## **Instructions for recording name and phonetic pronunciation via Lawnet**

It is important that we pronounce your name correctly. Even if you think your name is a simple one, please update your profile to include your phonetic and audio-recorded pronunciation. This is a two part process; first enter the phonetic pronunciation of your name, then record your name.

When recording your name, please be sure to speak slowly, clearly, and enunciate.

- 1. Plug your microphone and headset into the computer by matching the headphone and microphone jacks in the front of the computer. If you are using a USB enabled microphone, plug it into an unused USB port.  $\leftrightarrow$
- 2. Launch **Chrome** 2 and sign into **Lawnet** @ <http://www.law.columbia.edu/lawnet> with your Columbia Law School Network login credentials.

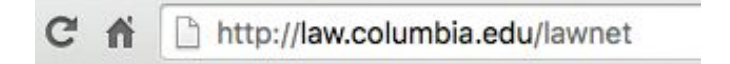

3. Click the **My Profile**tab.

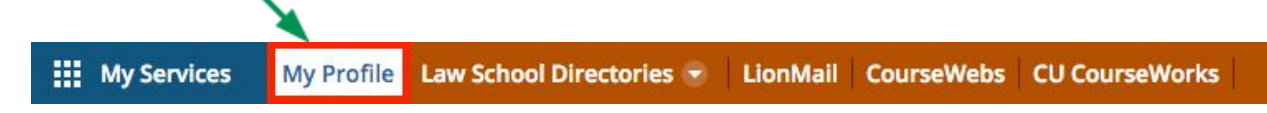

4. Click **add**for Phonetic Pronunciation and type in the phonetic pronunciation of your name and click the "**Save**" button.

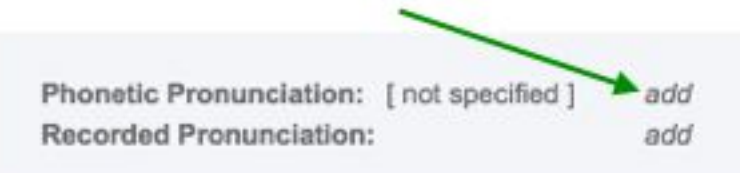

5. Click the **add**button next to **Recorded Pronunciation**to begin recording your name. Note: you will be prompted by *"https://lawnet.law.columbia.edu/lawnet" wants to use your microphone"*. Please click **Allow**to proceed.

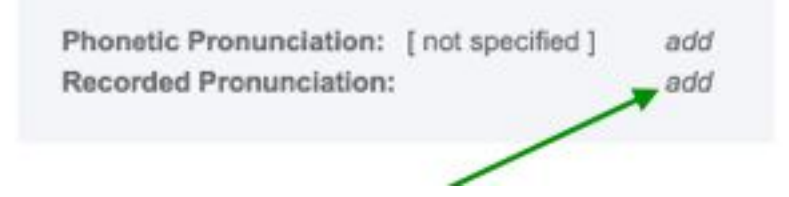

6. Click **Start record**, when finished, click **Stop record and Save**(maximum recording time is 10 seconds).

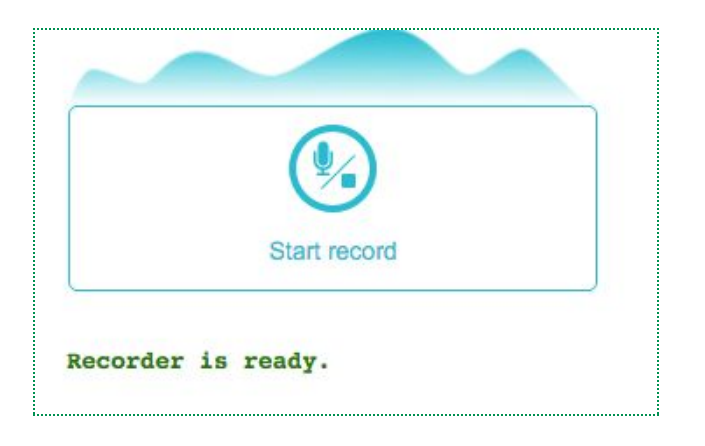

7. You can play the recorded name pronunciation, delete it, and re-record as instructed above until you feel satisfied with your recording. If you are not satisfied, you may click edit or delete to start over.

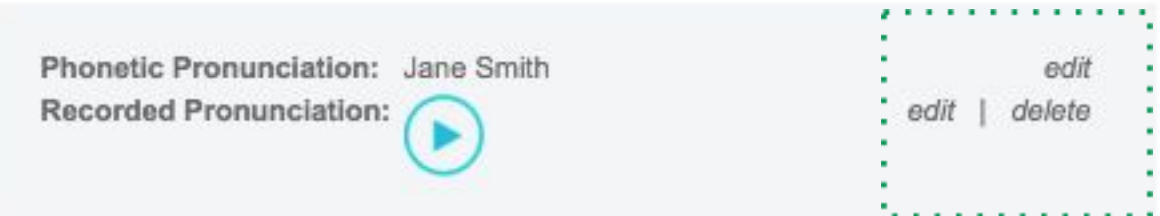

**Troubleshooting Note:** If you are having trouble with the audio upload on your laptop, please visit the 2nd floor computer lab in Jerome Greene Hall. You can borrow a headset/microphone unit from the Lab Consultant with your CU ID card and use any of the 2nd floor lab computers to record your name.

Columbia Law School Information Technology helpdesk@law.columbia.edu 212-854-1370 Jerome Greene Hall 731 Monday to Friday, 9:00 a.m. to 6:00 p.m.